# PowerDMS' **Creating and Managing User Profiles**

Presenter: Amanda Bradford trainingteam@powerdms.com

- This session is being recorded.
- The recording will be automatically e-mailed to all registrants of this session as soon as it becomes available.
- **You can and should** download a copy of this presentation from that Handouts section of the GoToWebinar sidebar.
- You can type in your questions at any time within the questions field GoToWebinar interface.

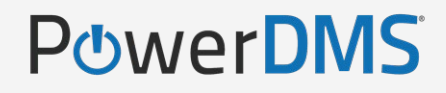

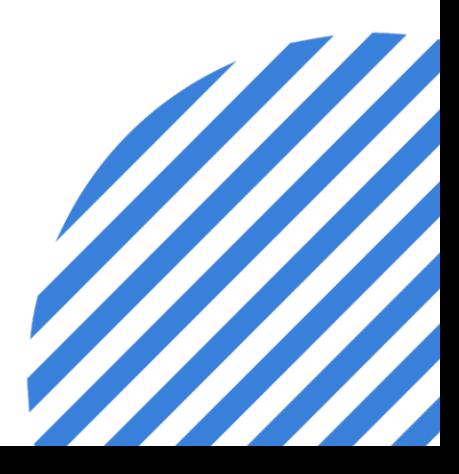

## **A few things to note:**

In this session, you will learn:

- How to manually create a user profile
- How to automate removal of a profile when temporary
- How to locate archived user profiles
- How to utilize user profile features to manage the user

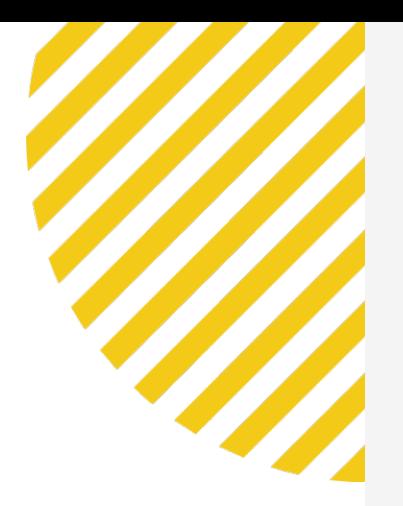

## Todays Objectives

POWERDMS.COM

# **Amanda Bradford**

### **Training Specialist II & Certified Professional Program Coordinator**

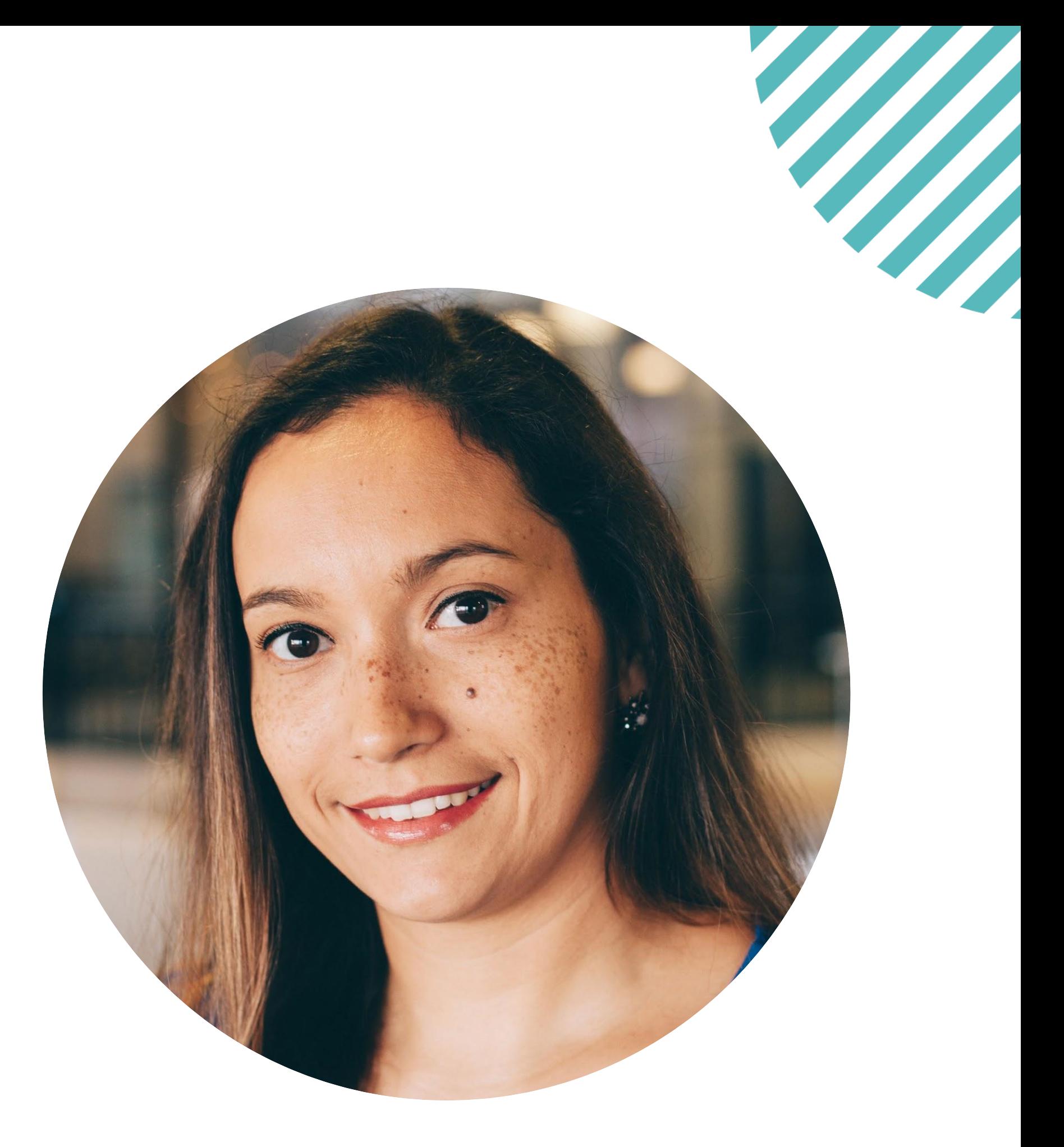

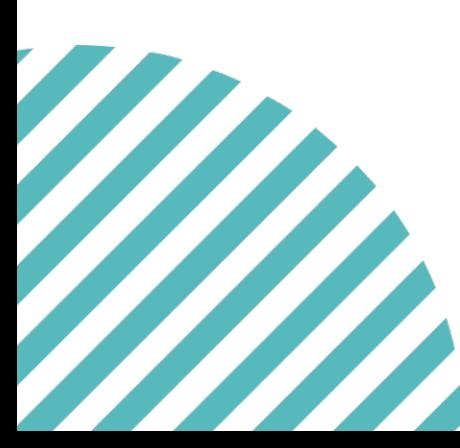

**Edit** = highest level of security and grants users the ability to create, make changes and even delete content

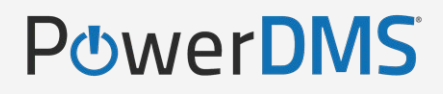

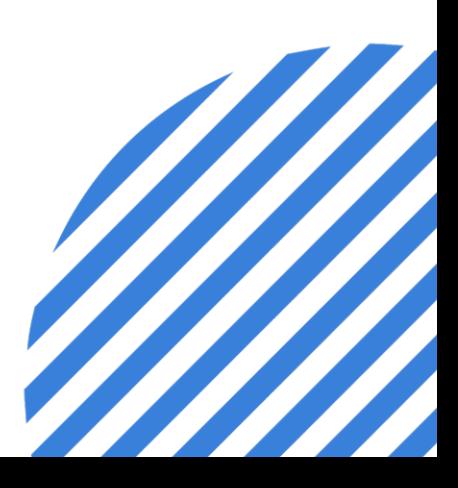

### **Youshouldalready…**

Be familiar with PowerDMS Security Definitions

View = lowest level of security and allows users to see the content

Audit = mid-level security and grants users access to content records (reporting)

## **Create a User**

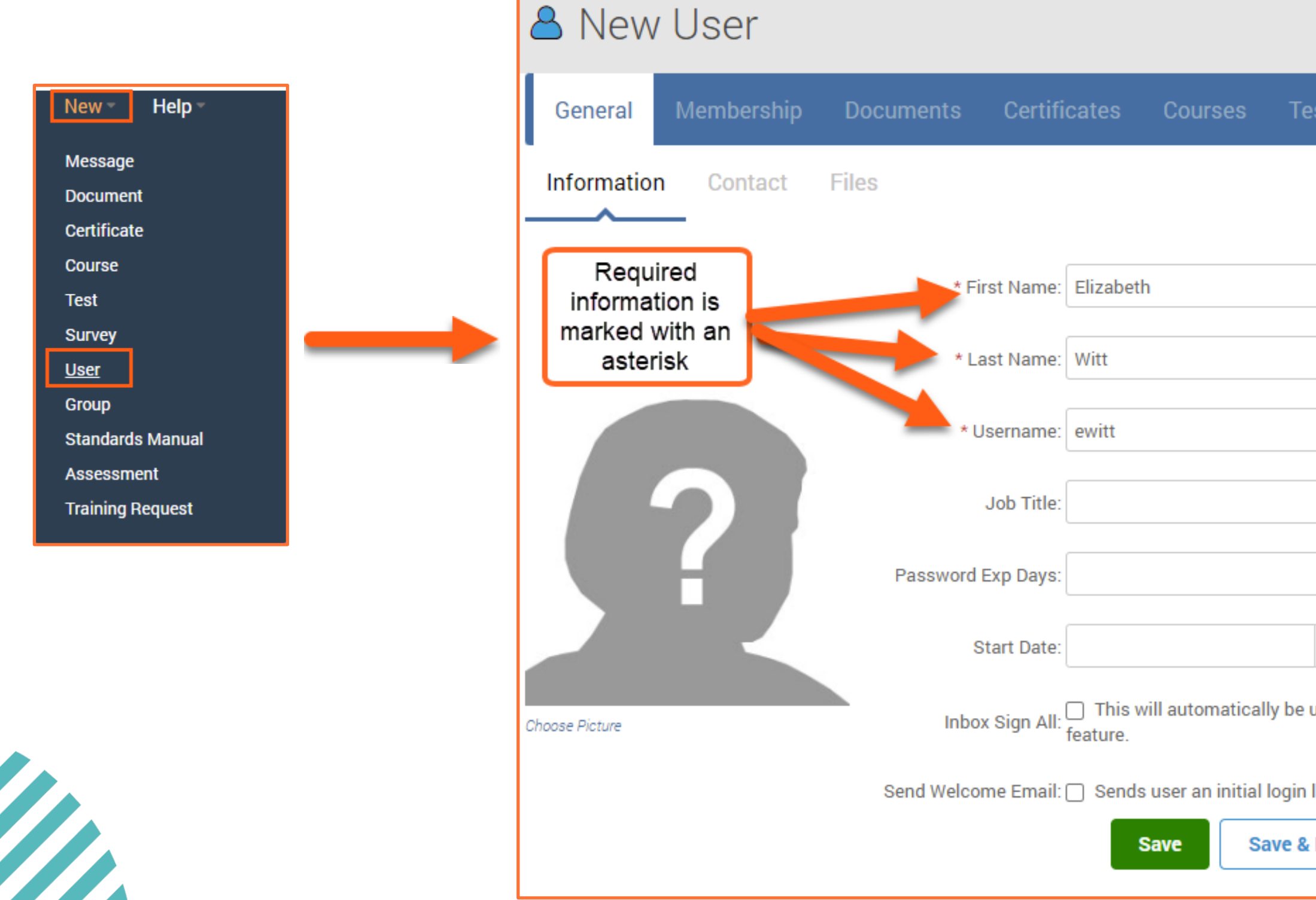

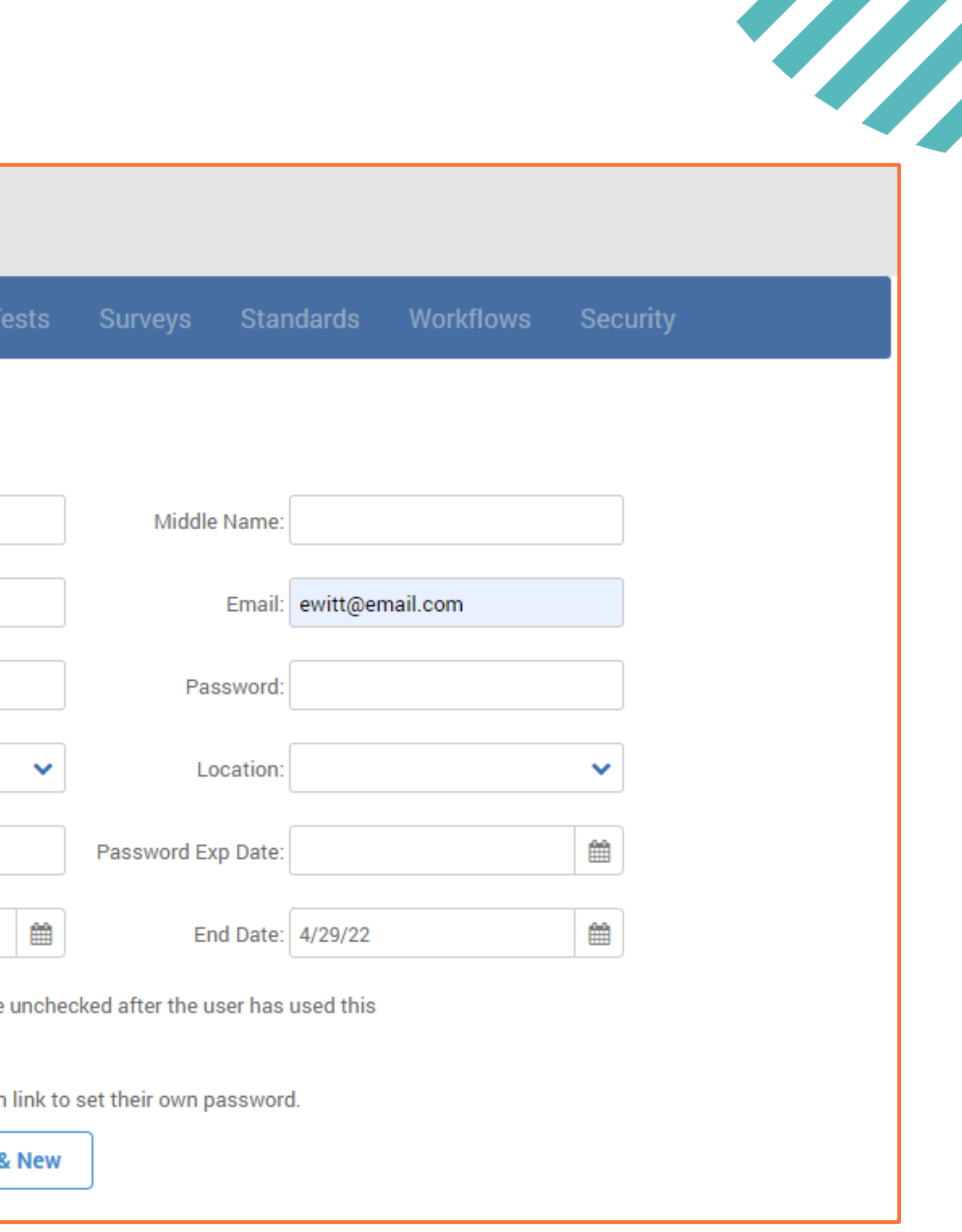

## **PowerDMSTip#1**

### Usernames Considerations

- $\checkmark$  Be consistent across all users if possible
	- Will make it easier to easily reference/identify
- $\checkmark$  Using an identifier that won't change
	- Employee ID number

### **PowerDMS**

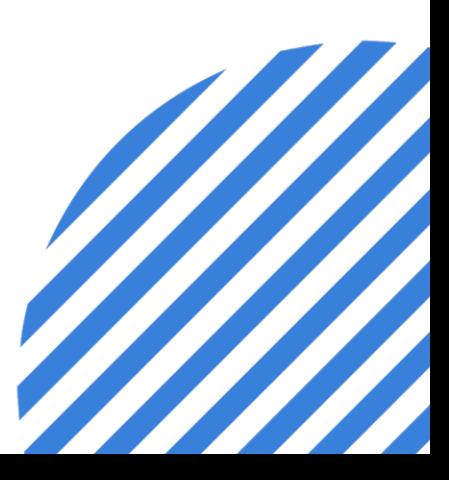

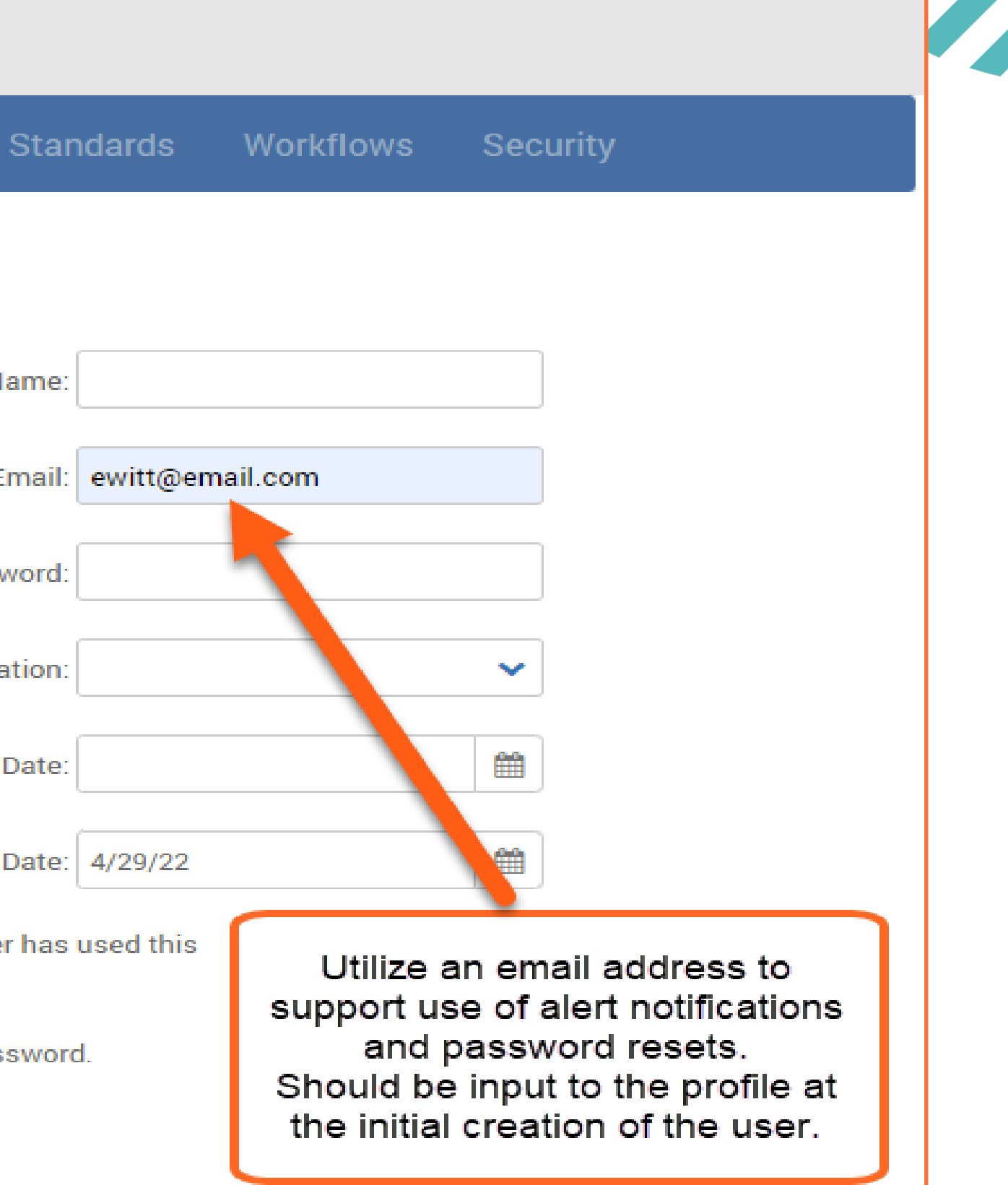

## **Create a User**

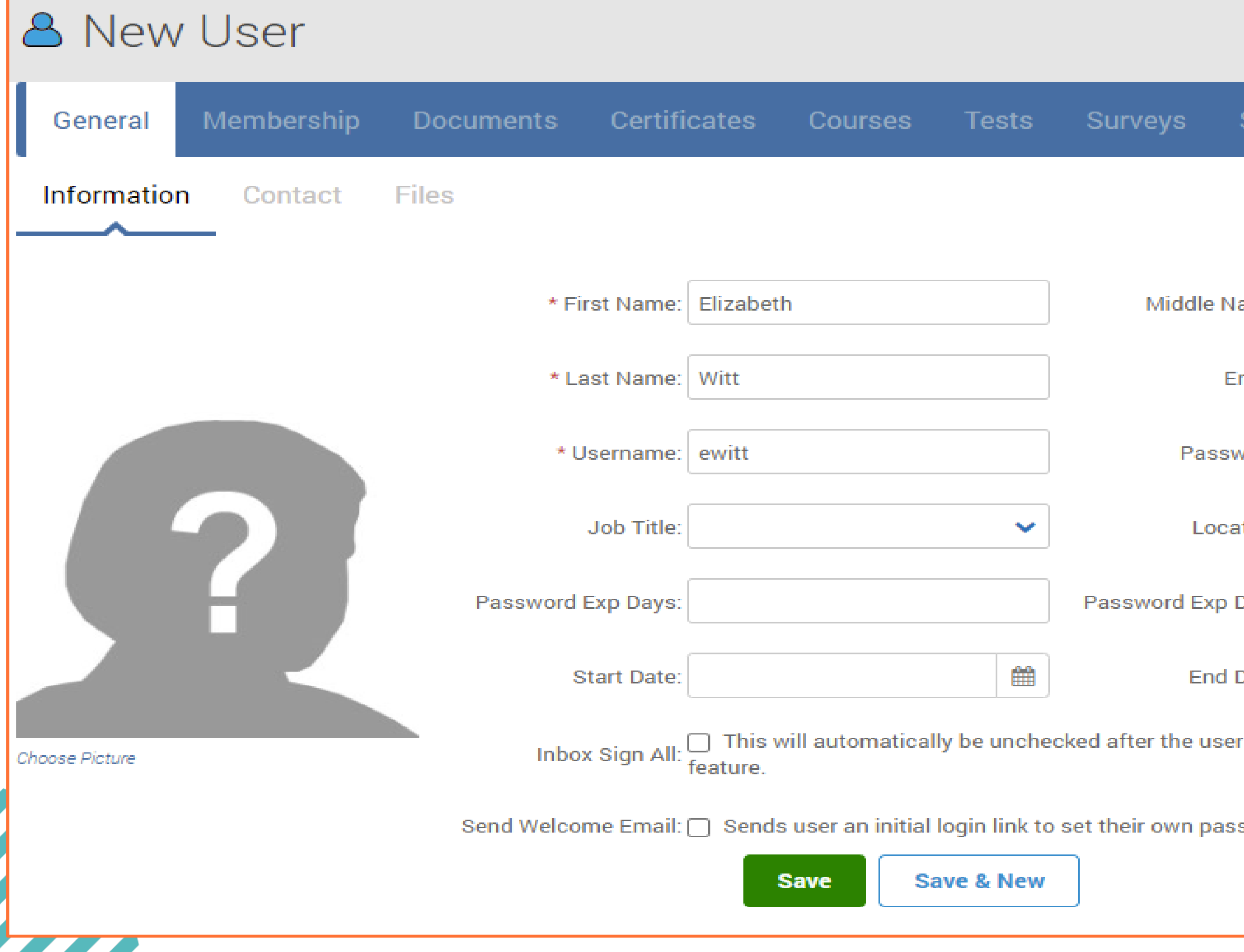

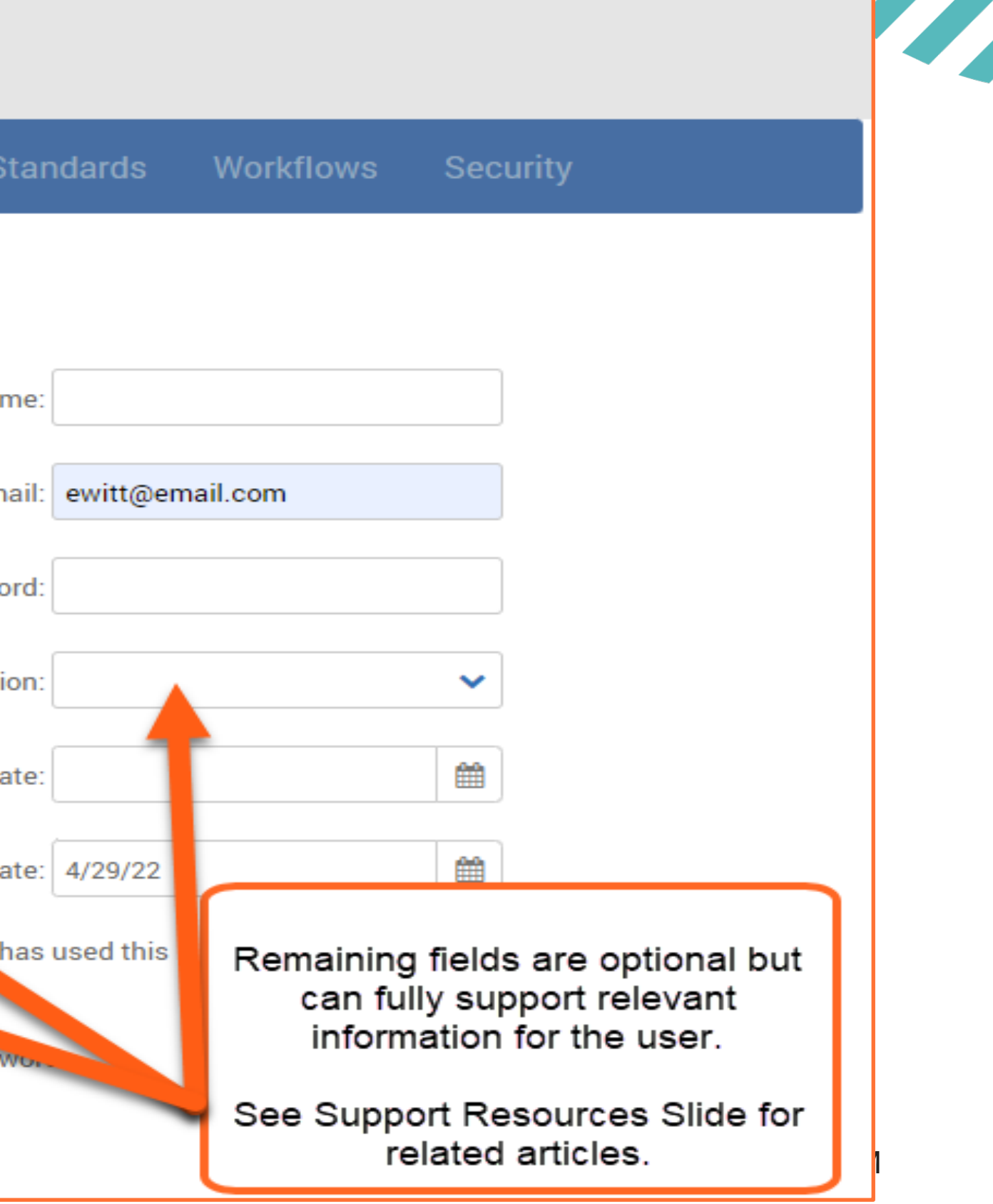

## **Create a User**

Z

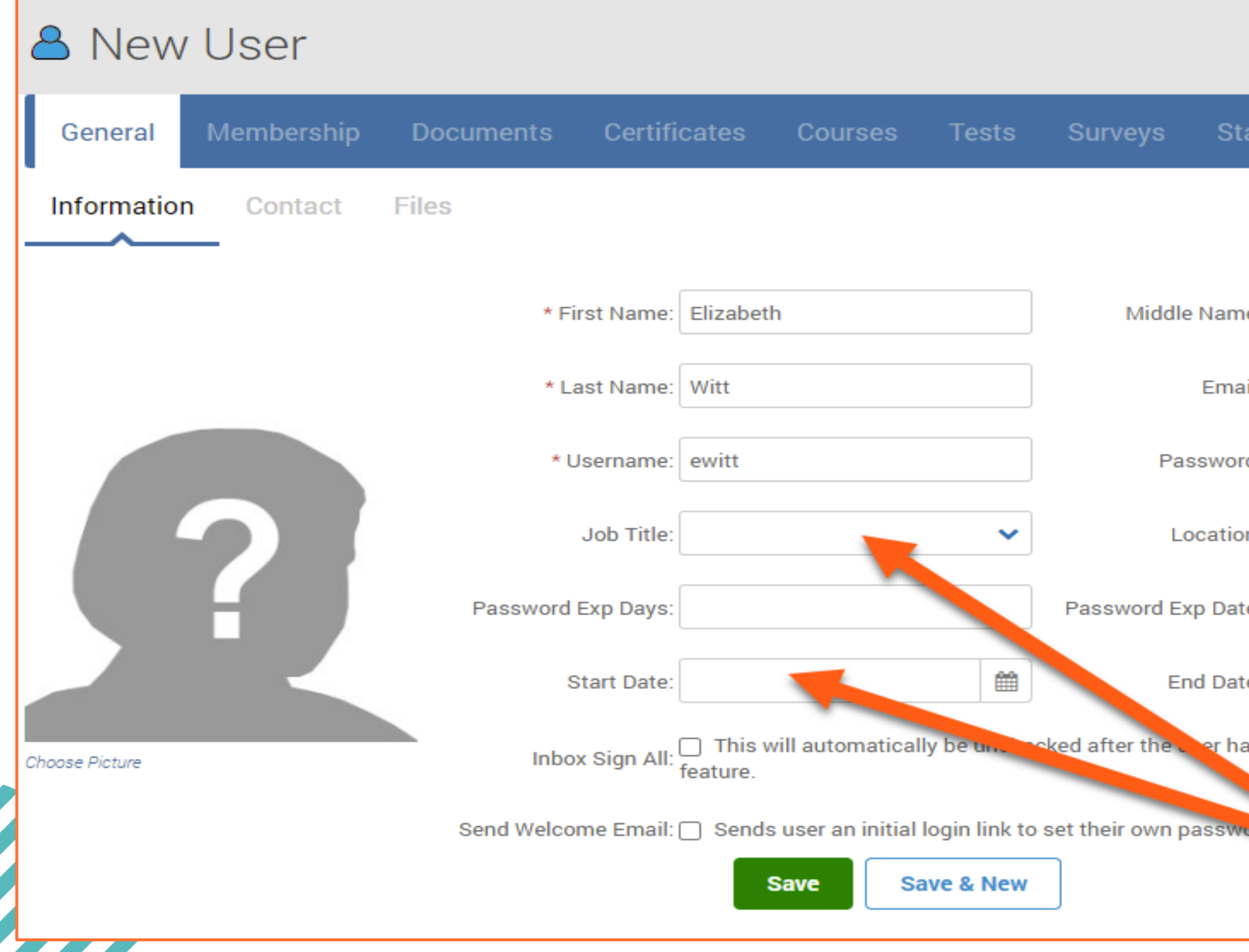

- You may have exceeded your license count
- Ausers will not be logging into PowerDMS on a temporary basis
- Users leave your agency

### **PowerDMS**

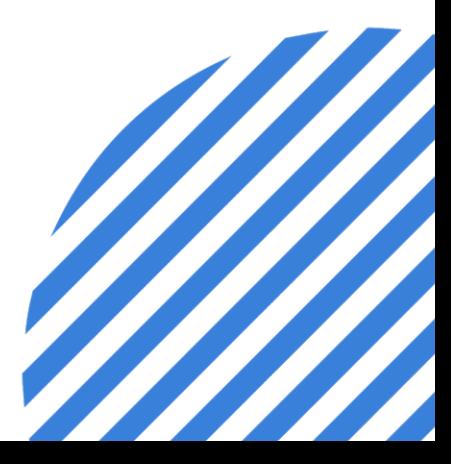

## **PowerDMSTip#2**

Archive users when…

POWERDMS.COM

# **Automating the Archive of a User**

Utilizing the End Date when creating the user profile supports the automation of archiving the user profile.

Beneficial for temporary access needs:

Mock/Final Assessors/Auditors for Accreditation

Temporary or Short-Term Employees

Removes need for further administrative intervention!

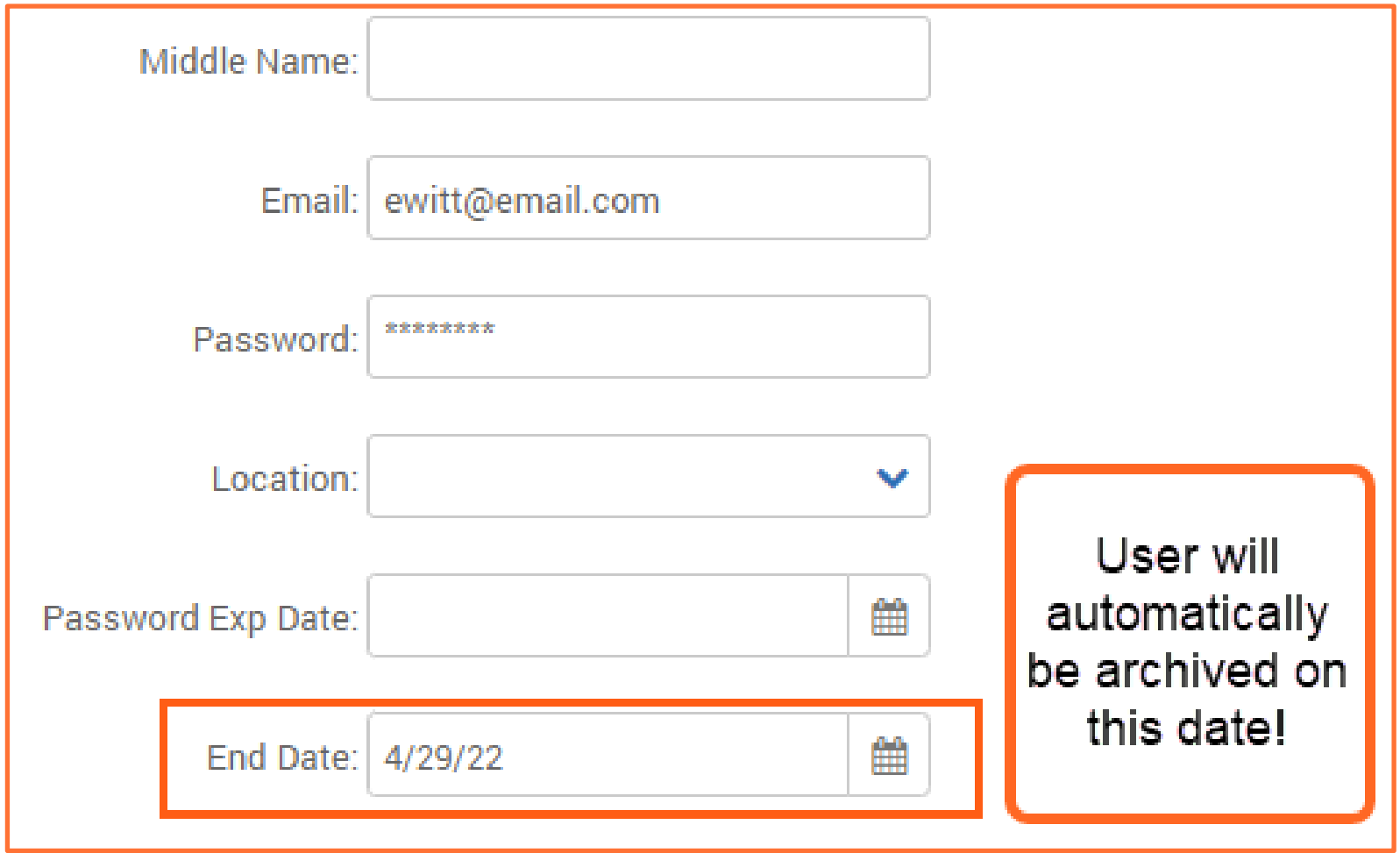

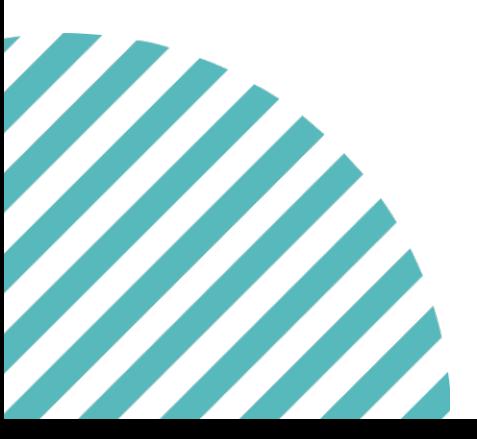

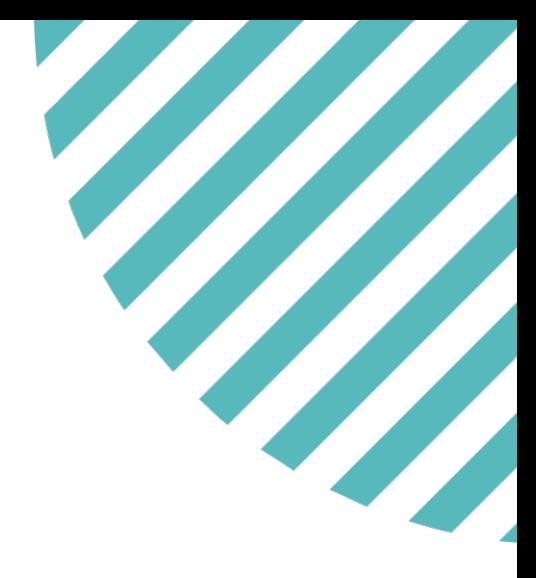

### Manually Archiving a User

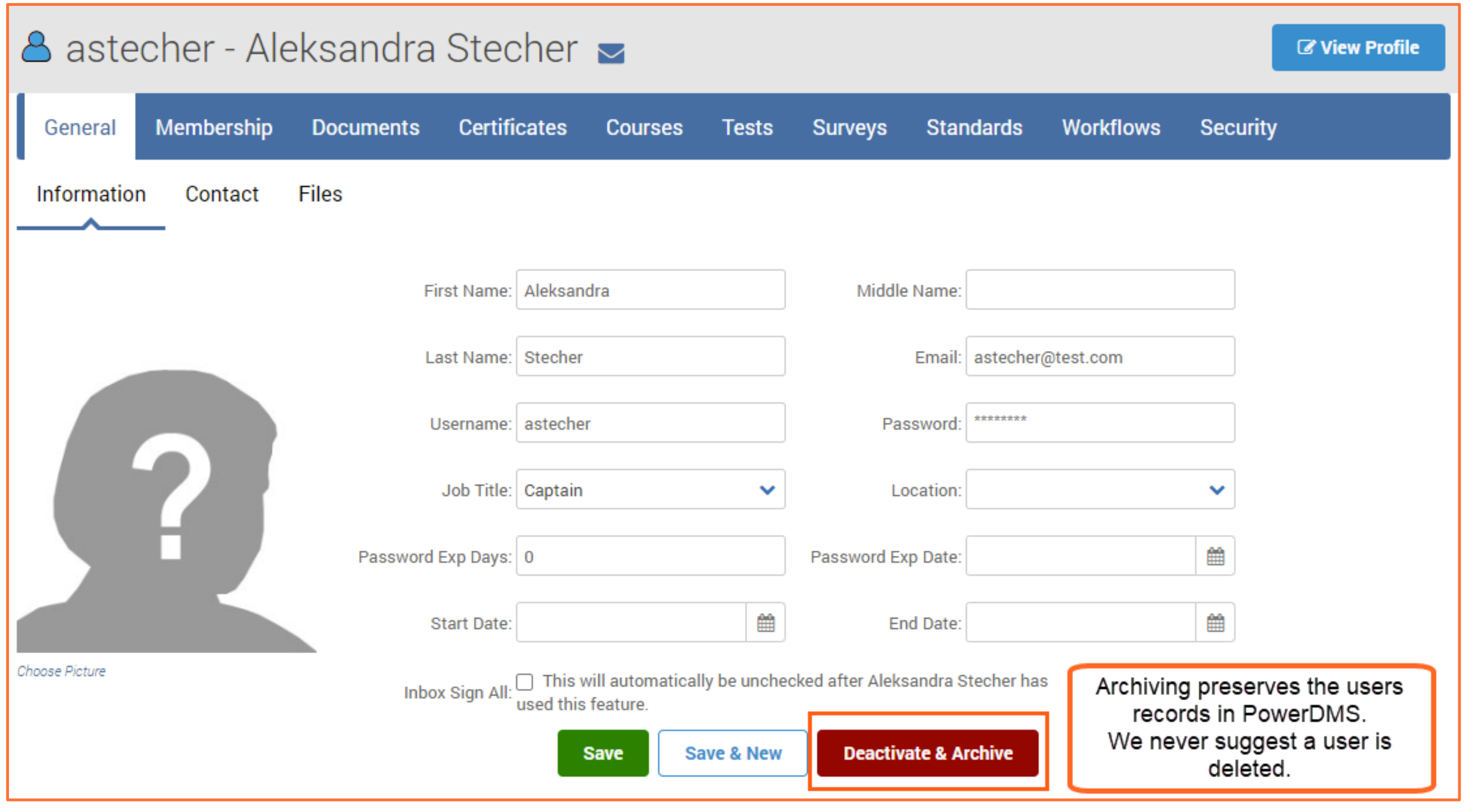

### **POWErDMS**

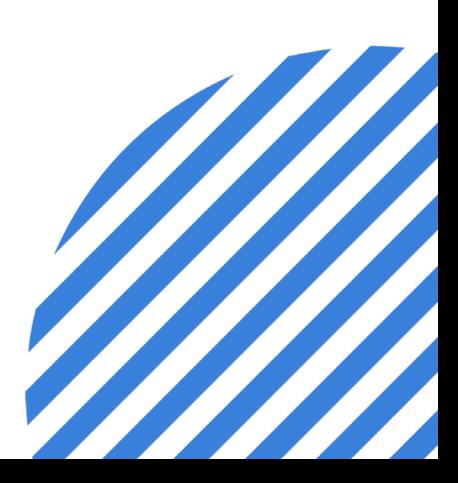

## **Adding Contact data to User Profiles**

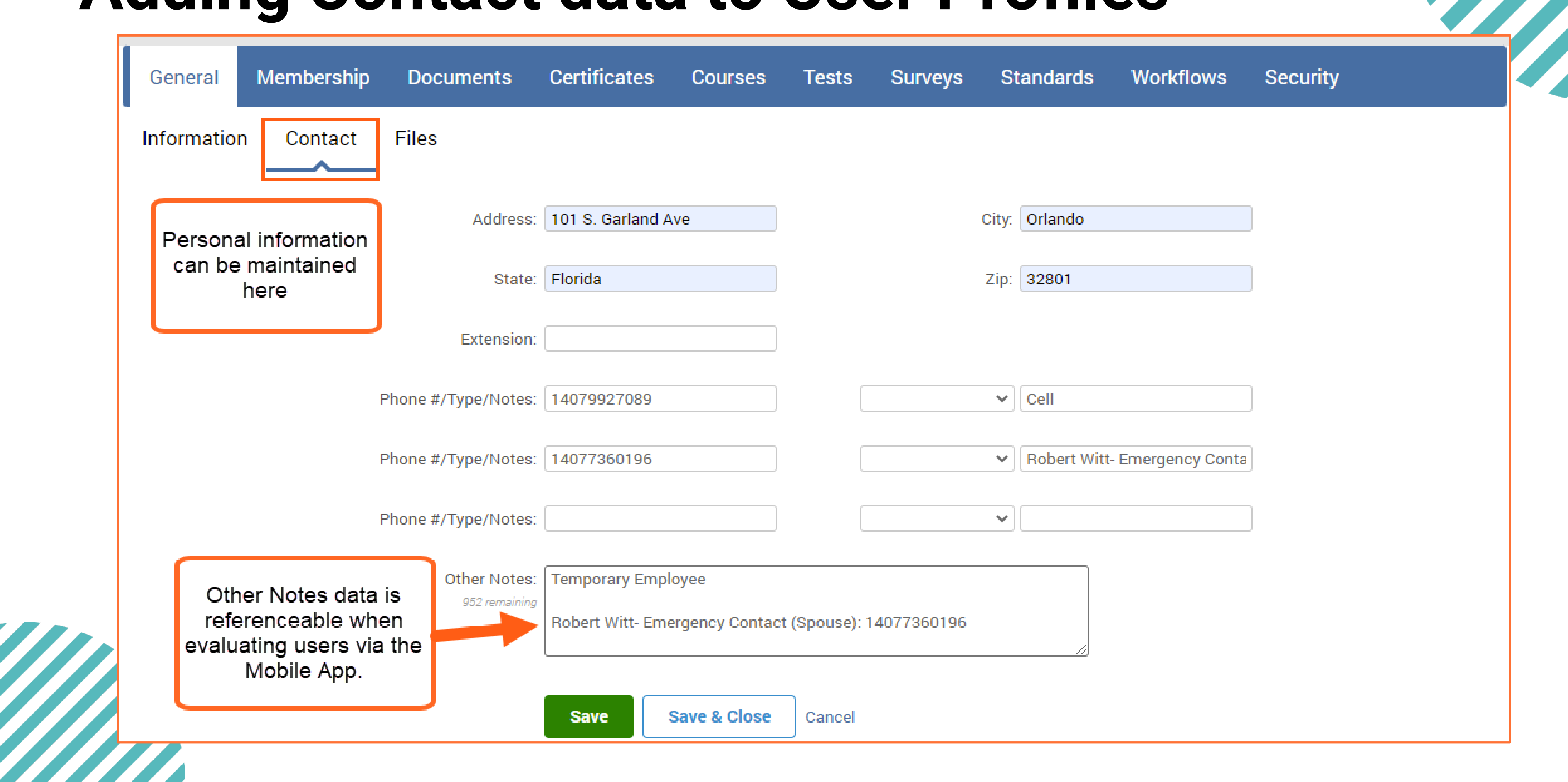

### Adding Files to User Profiles

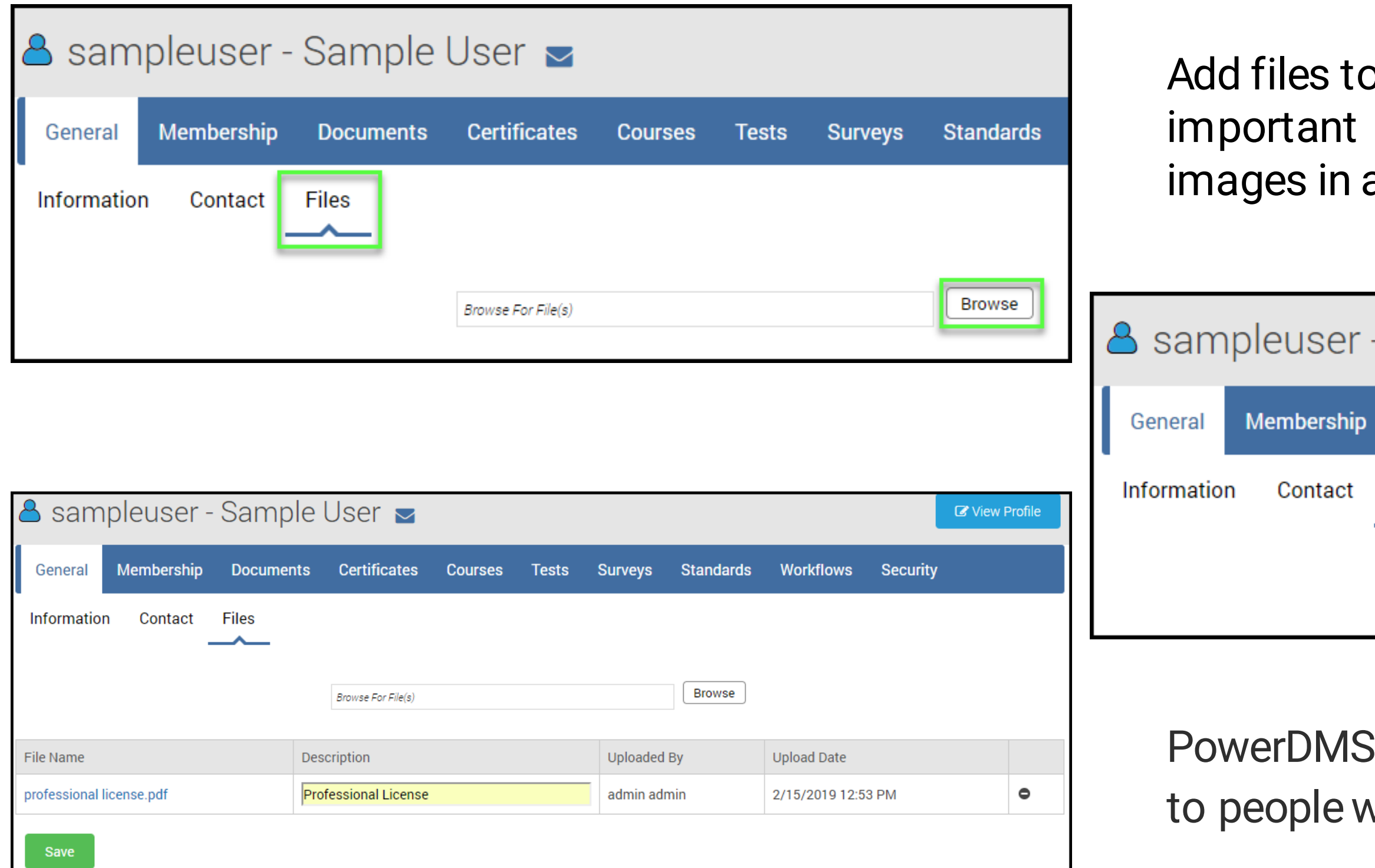

### **PowerDMS**

### o a user's profile to keep user documents, licenses, or a single location

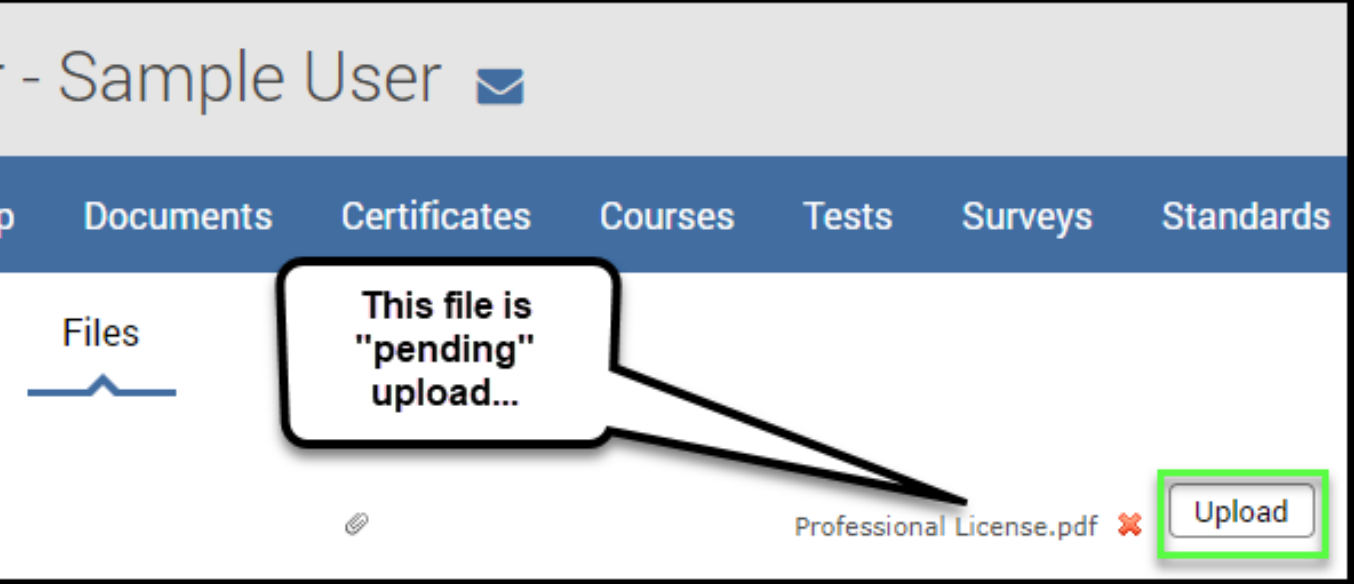

limits access to those files vith Edit rights to the user

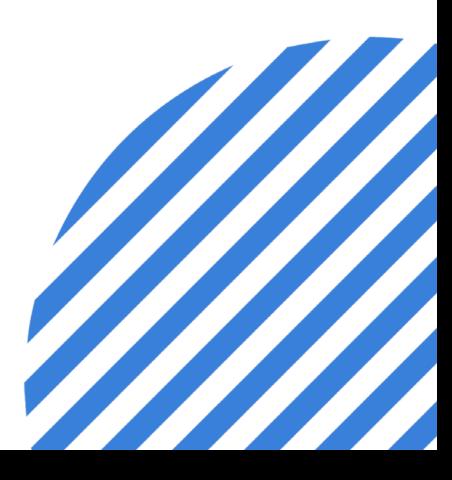

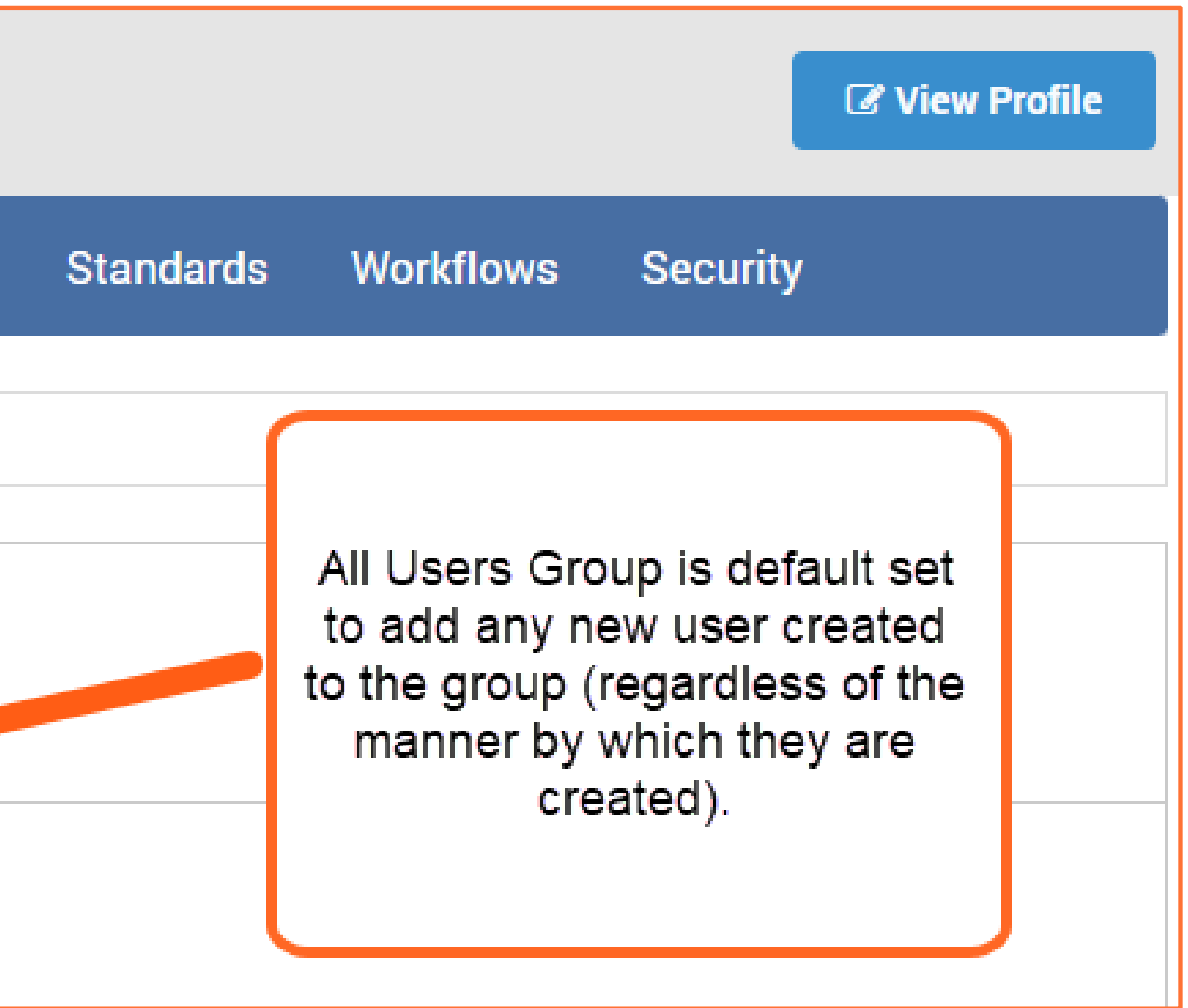

## **User Membership**

- $\checkmark$  Identifies all groups the user profile is associated with.
- PowerDMS has already set for the ALL USERS group to capture/establish every new user as a member of this group.
- All Users is intended to be a "catch all" group for all employees of the organization that have access to the PowerDMS site.

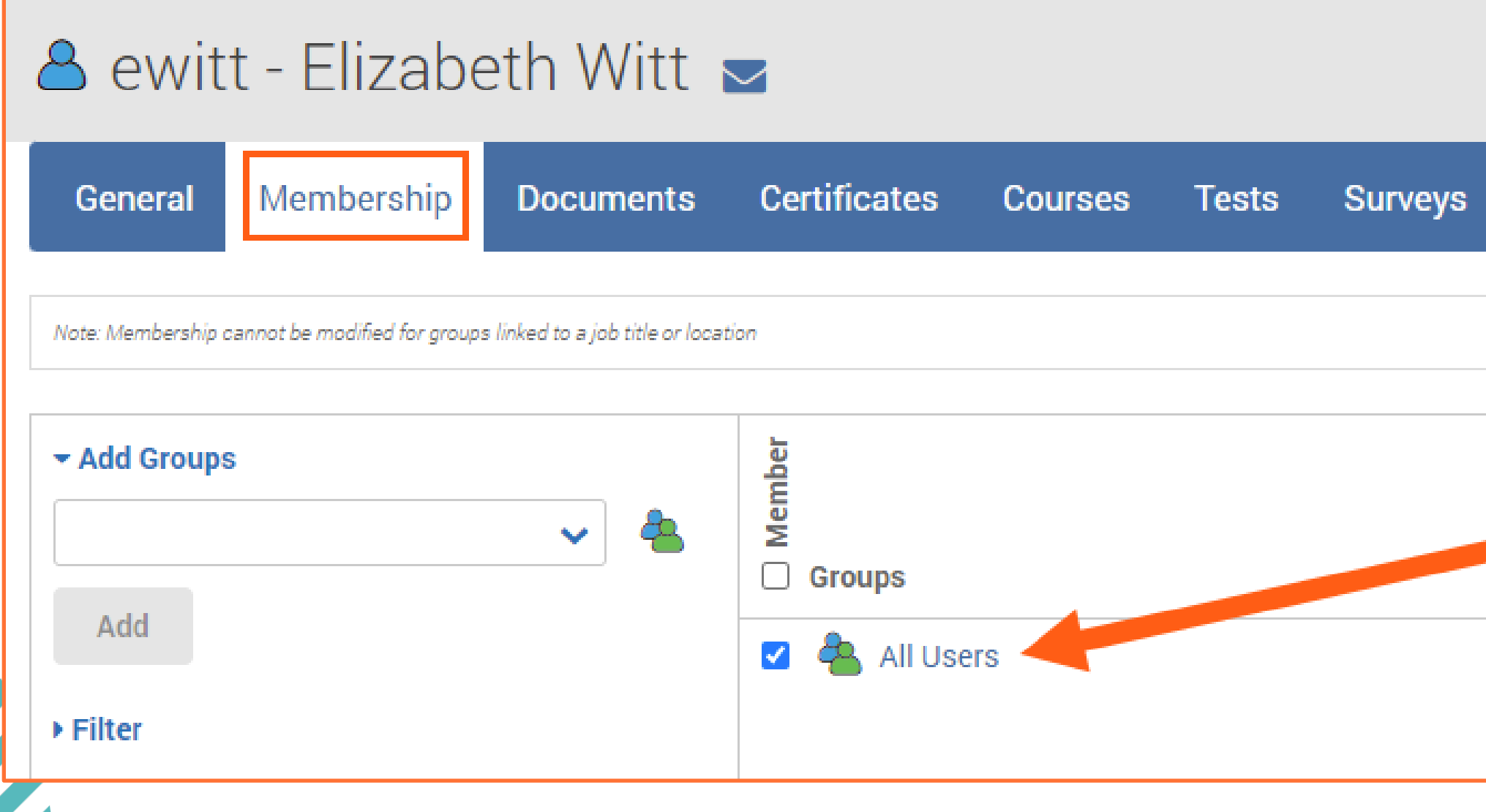

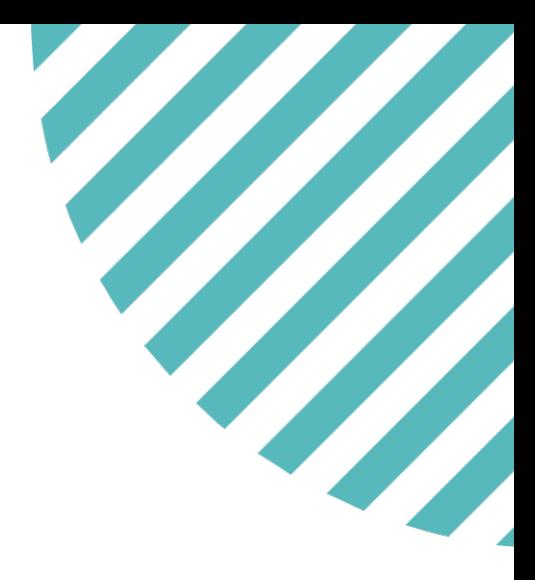

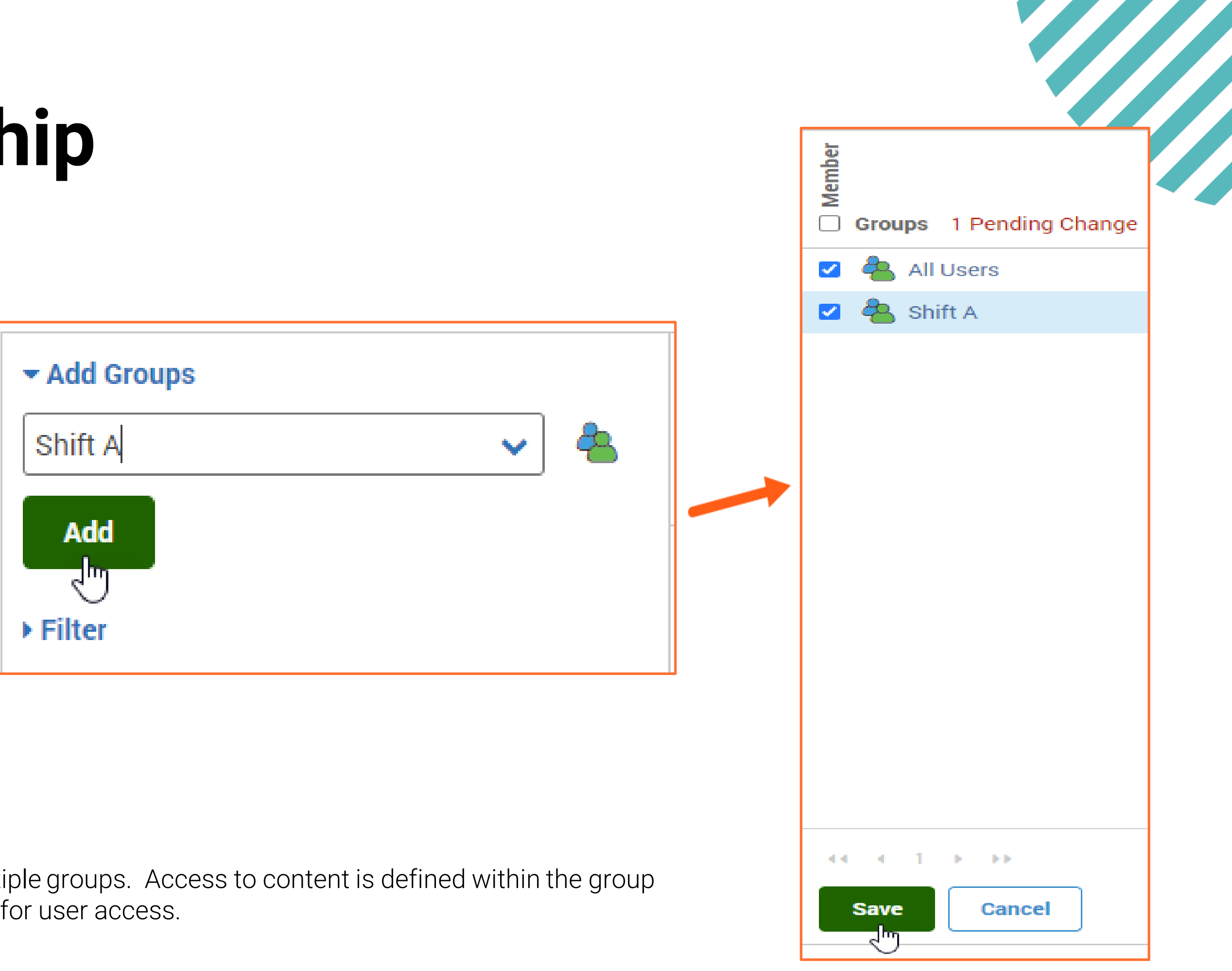

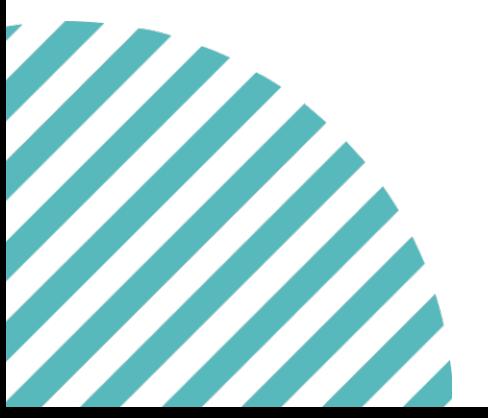

# **User Membership**

When creating the user profile initially, this is a quick way to assign the user to relevant groups they should be a part of.

Use Add Groups field to locate relevant groups user should be a member of and select Add.

Once added, groups will populate on the right-hand view to confirm membership to be established, select Save.

Note:

Users can belong to multiple groups. Access to content is defined within the group permissions and layered for user access.

POWERDMS.COM

# **User Content and History**

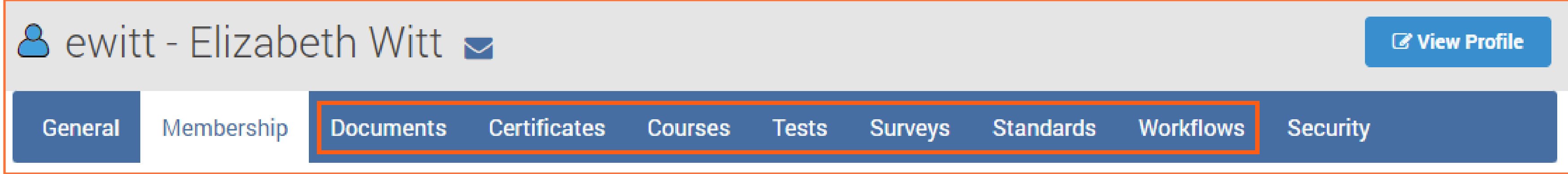

- $\checkmark$  Management tabs for content are maintained between Documents Workflows.
- $\checkmark$  These tabs will help an administrator identify the active assignments for completion as well as completed assignments for the user.
- $\checkmark$  Maintains this data for the lifelong history for the user, even if/when the user is archived.

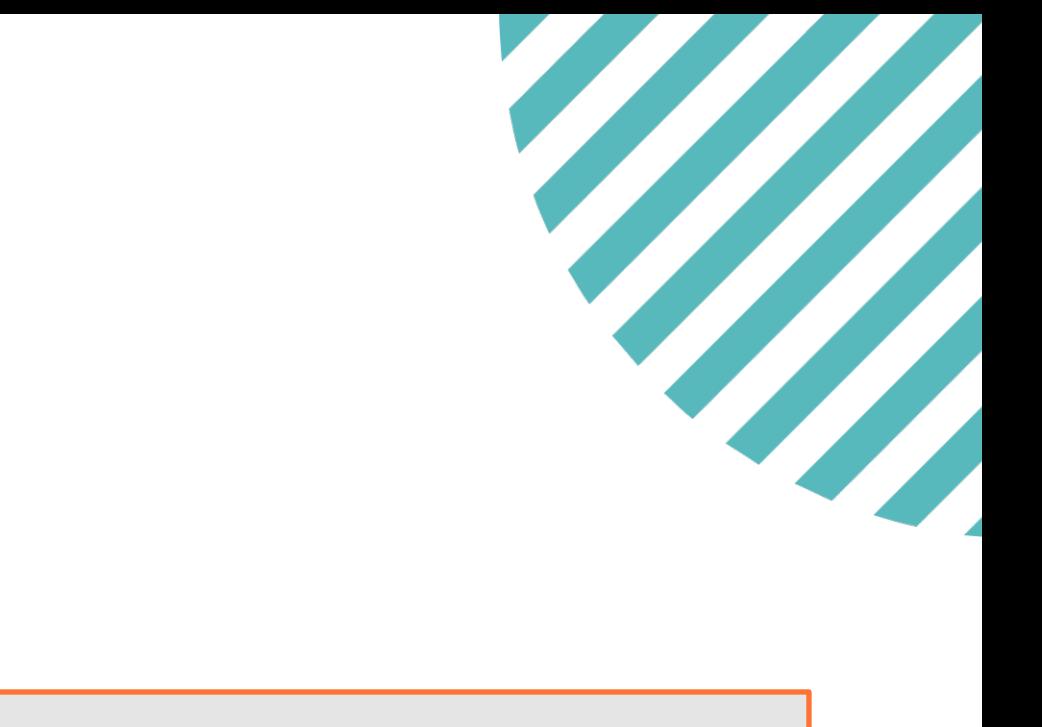

# **User Security: Privileges**

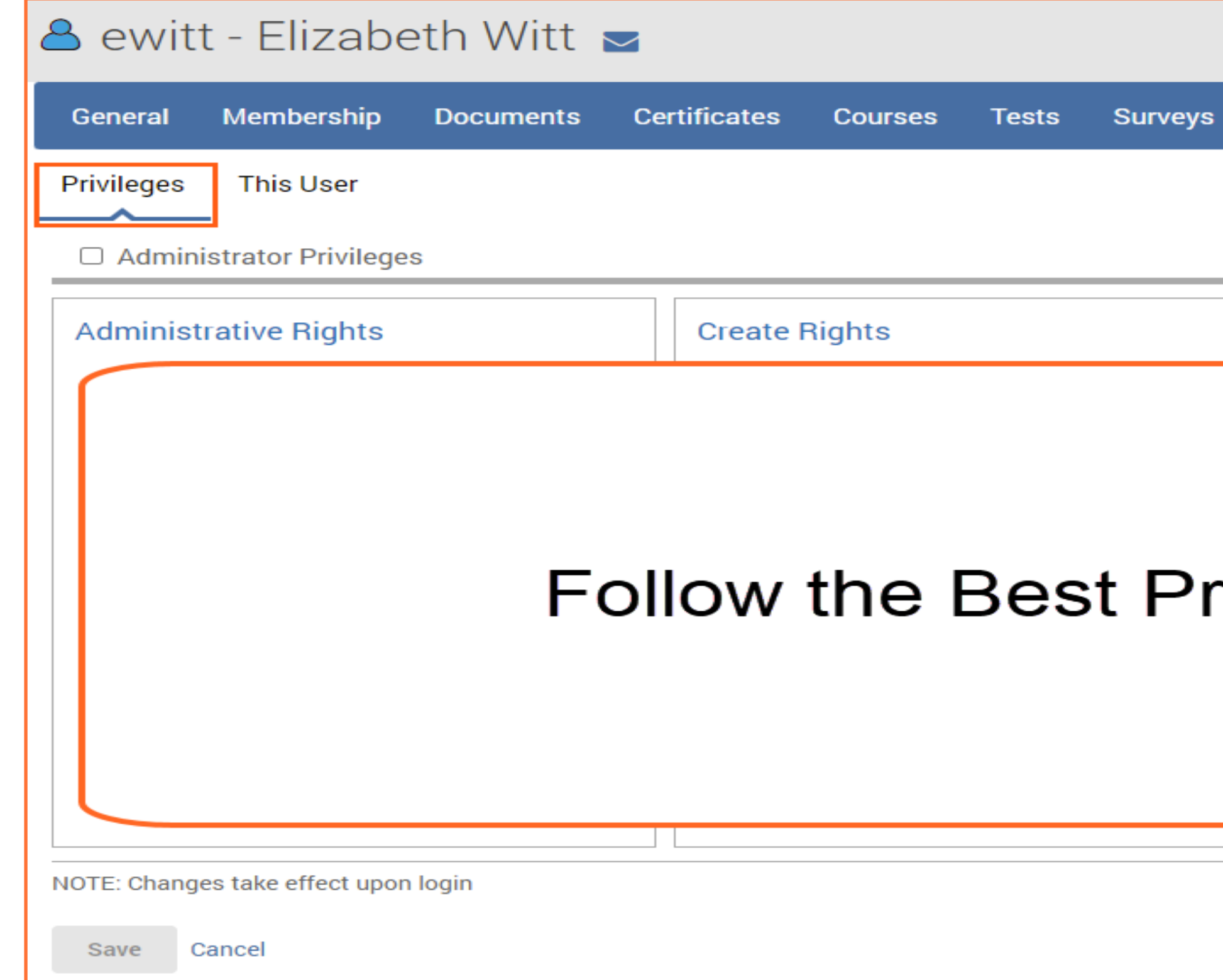

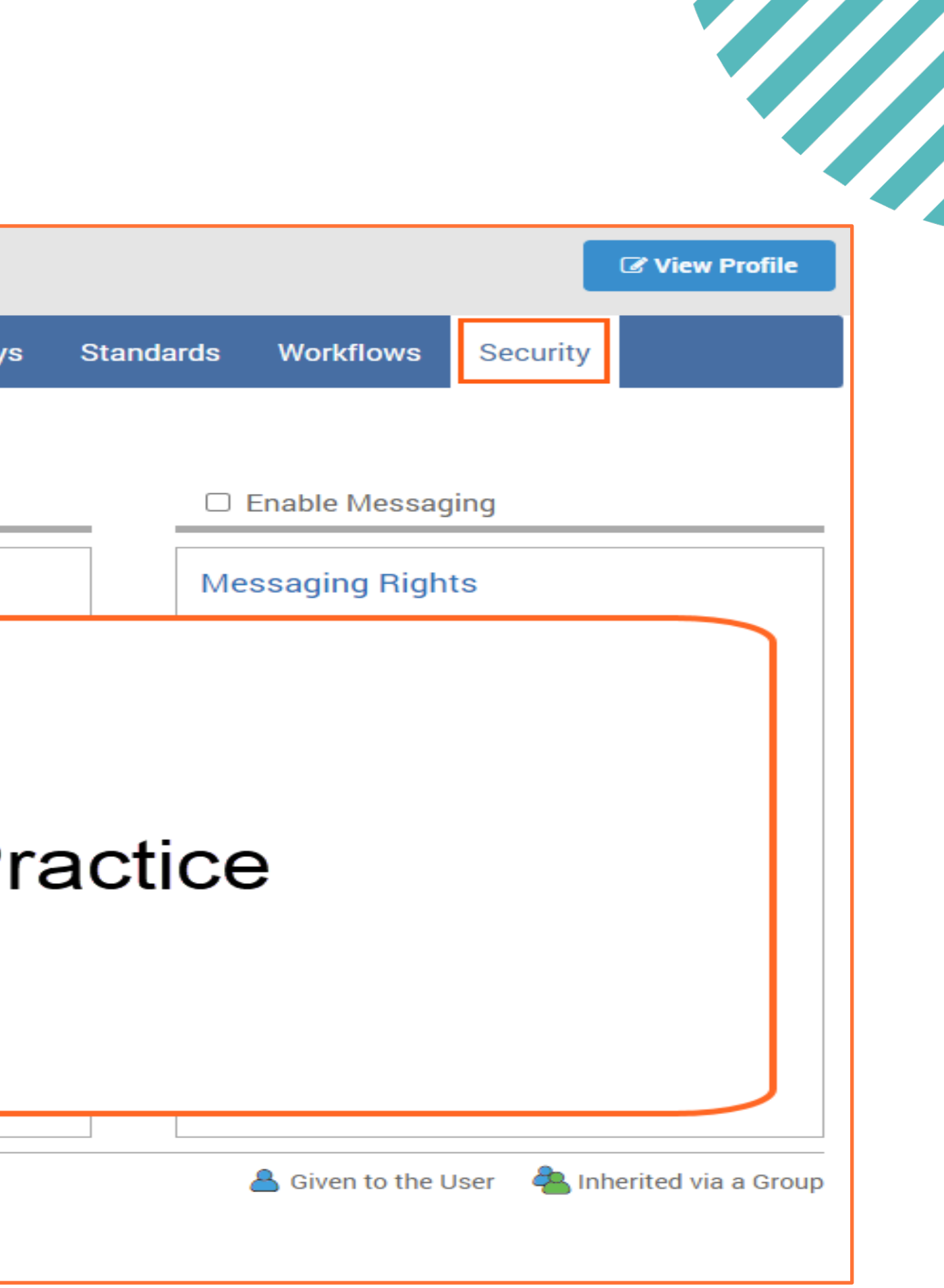

POWERDMS.COM

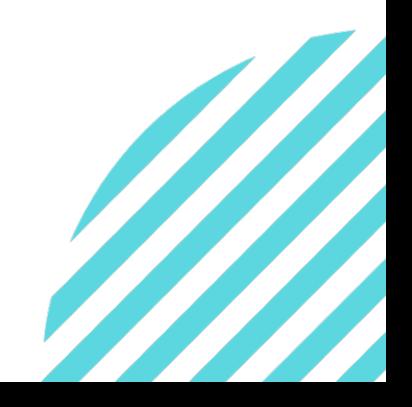

### **PowerDMS**

### What's the Best Practice?

- $\checkmark$  Always establish access or assignments to content through an appropriate group structure.
- $\checkmark$  Allows for efficient and consistent point of reference on where permissions are provided to a user.
- This Best Practice only has 1 exception: Master Administrators.
	- Master Administrator permissions should be set at the user profile level.

# **User Security: This User**

Identifies who knows this user exists (view) and the level of permissions they have over the user (audit and edit).

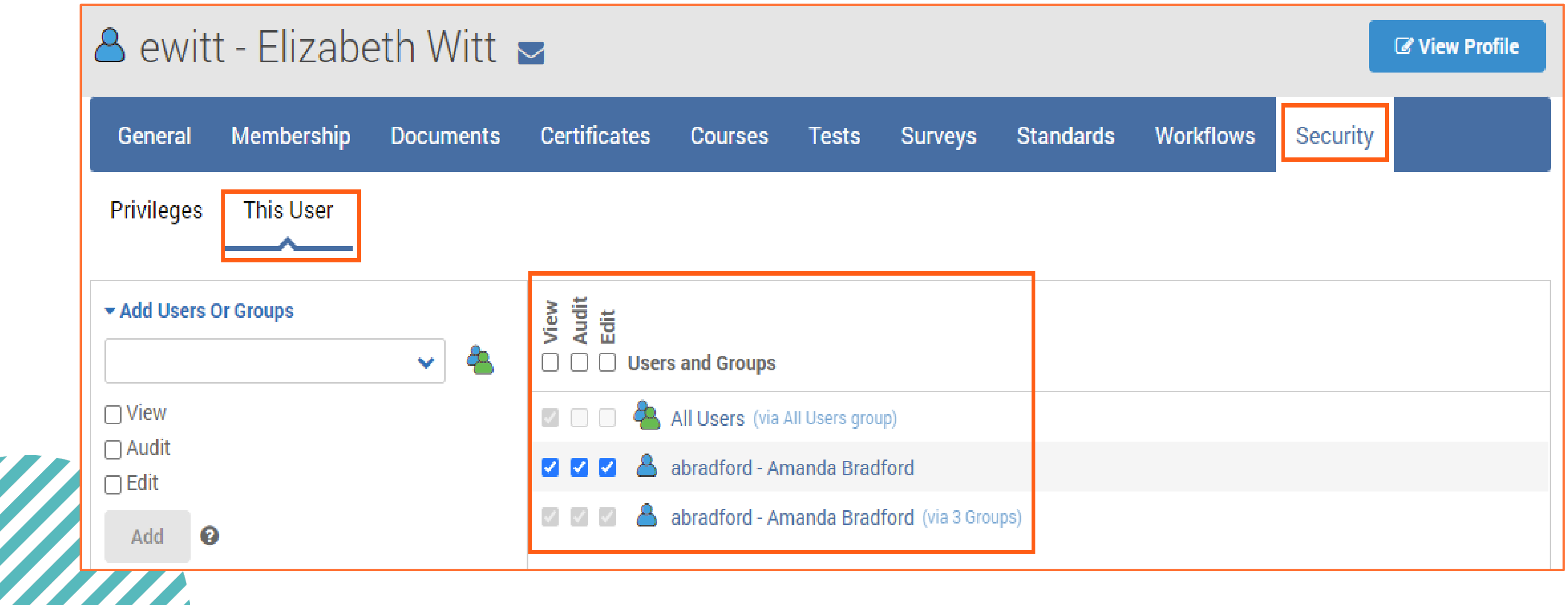

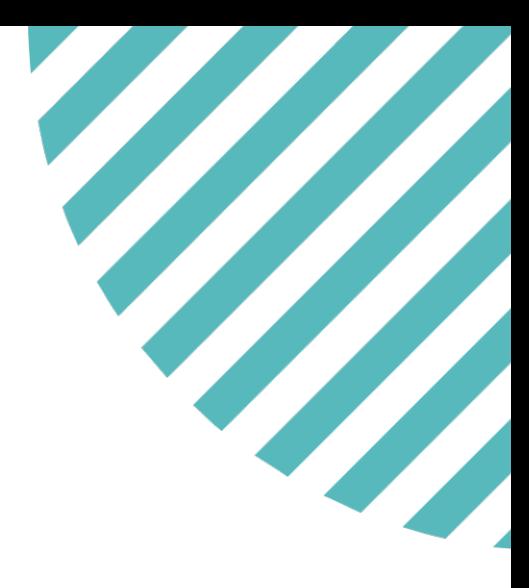

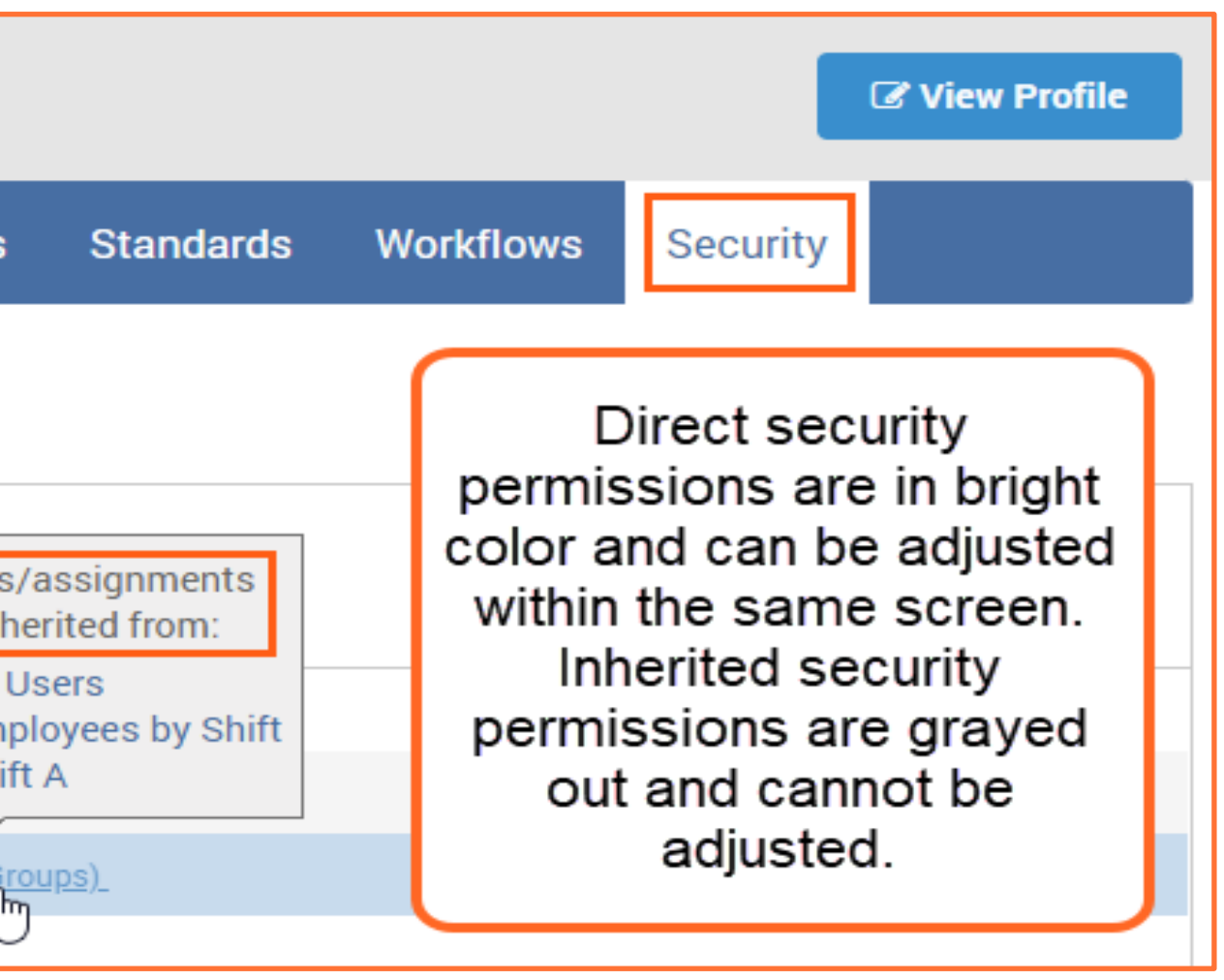

# **User Security: This User**

- $\checkmark$  Direct vs. Inherited Security permissions will display within this view.
- $\checkmark$  To adjust/modify permissions on an inherited security, you must navigate to the source of the permissions where they were directly established.
	- This is identified in parenthesis to the right of the permission and can be selected for quick navigation from the popup display provided.

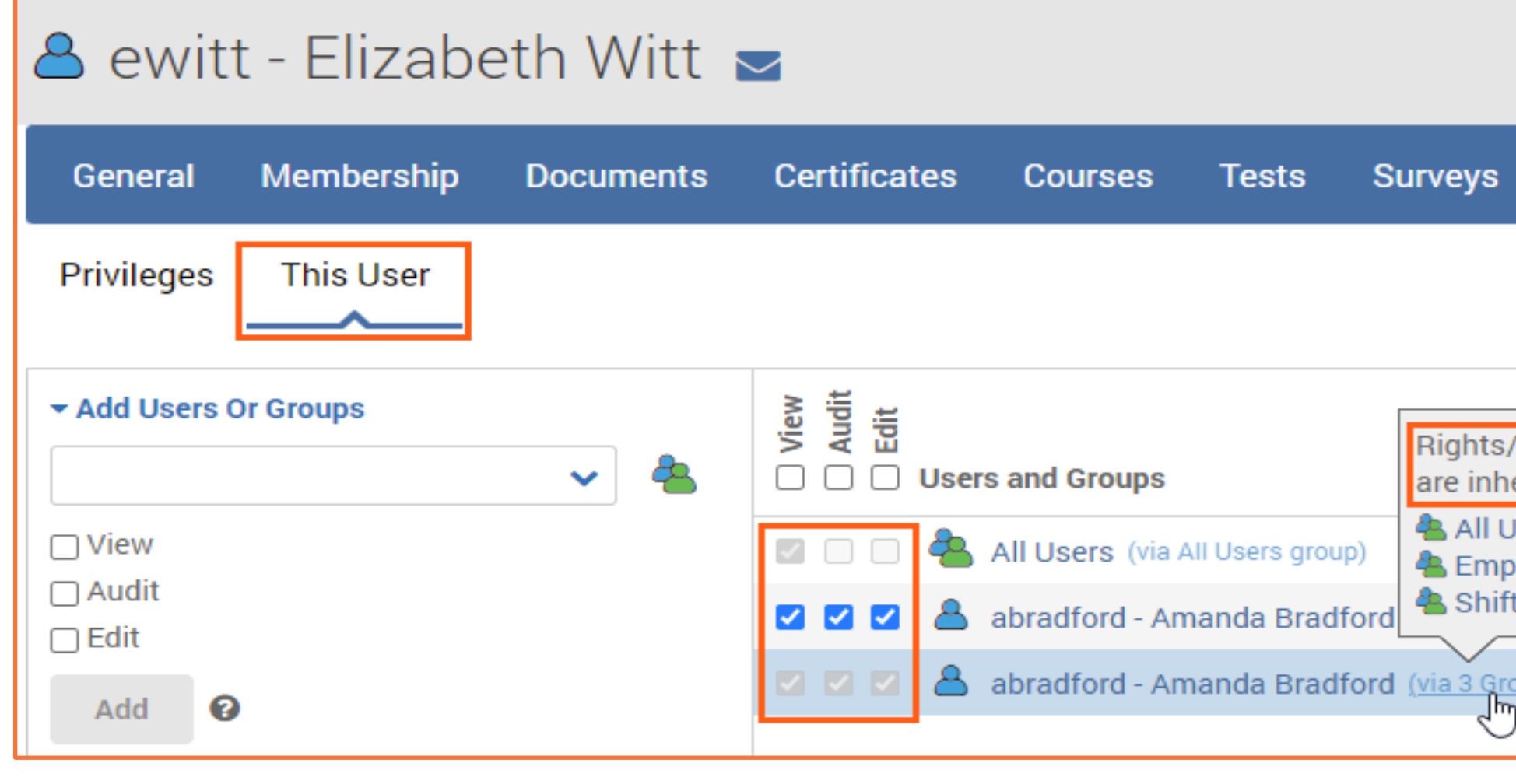

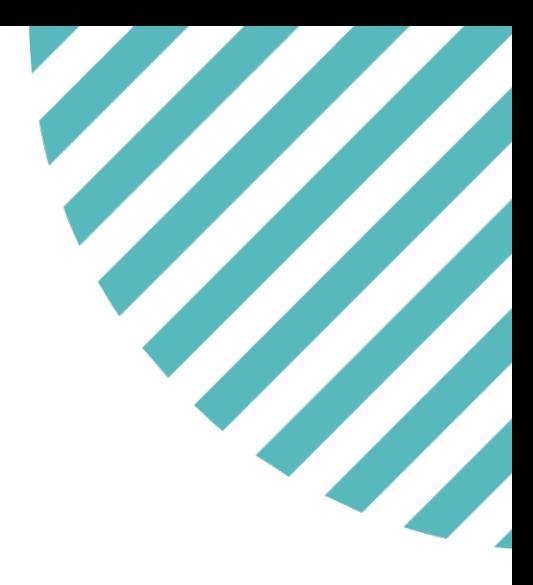

You should now know how to:

- 
- 
- 
- Manually create a user profile • Automate removal of a profile when temporary • Locate and restore archived user profiles • Utilize user profile features to manage the user

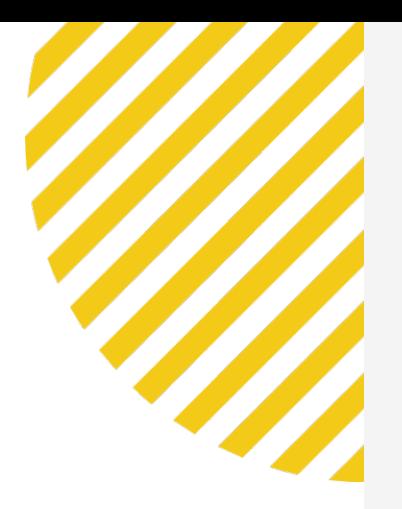

## Todays Objectives

### Success Community Resources:

- **[Creating](https://success.powerdms.com/success/s/article/creating-users?language=en_US) Users**
- 
- [Security Definitions](https://powerdms.force.com/success/s/article/powerdms-security-definitions?language=en_US) • [Linking Groups](https://success.powerdms.com/success/s/article/linking-code-tables-to-groups?language=en_US) • [Resetting a User Password](https://success.powerdms.com/success/s/article/Resetting-a-User-Password?language=en_US) **• [Archiving Users](https://success.powerdms.com/success/s/article/Archiving-User-Accounts?language=en_US)**
- 
- 
- [Restoring Users](https://success.powerdms.com/success/s/article/Restoring-an-Archived-User-Account-in-PowerDMS?language=en_US)

### For organizations that use Active Director review: • [Syncing with an Active Directory](https://success.powerdms.com/success/s/article/syncing-users-with-active-directory)

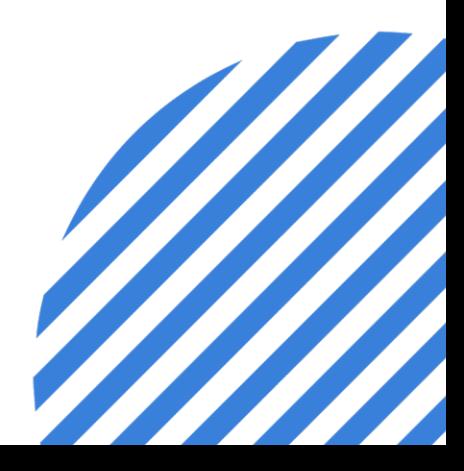

- [PowerDMS](https://powerdms.force.com/success/s/article/Introduction-to-PowerDMS-SYNC) Sync
- 

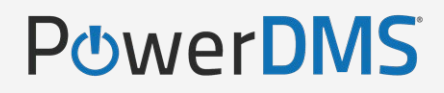

## Support Resources

PowerDMS Support Team: 1-888-959-5158 or support@powerdms.com

PowerDMS University Courses:

Self-Paced: Creating Groups and Managing Security

University Live: Creating Groups and Securities